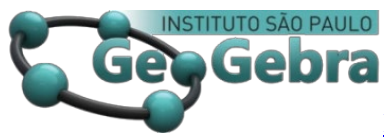

**<http://dx.doi.org/10.23925/2237-9657.2021.v10i2p089-104>**

# **Reconfiguración de polígonos para determinar la medida de su área con uso del Software GeoGebra[1](#page-0-0)**

**Reconfiguration of polygons to determine the measurement of its area using GeoGebra software**

MELISSA DENISSE CASTILLO MEDRANO [2](#page-0-1)

<https://orcid.org/0000-0002-1431-863X>

JESUS VICTORIA FLORES SALAZAR [3](#page-0-2)

<https://orcid.org/0000-0002-0036-140X>

#### **RESUMO**

*Baseado na operação de reconfiguração que Duval (1994) propõe para o cálculo da medida da área de uma figura, este artigo apresenta uma proposta para abordar a reconfiguração de figuras bidimensionais usando o software GeoGebra. A fim de mostrar a relevância da proposta no ensino da Geometria, é apresentado um estudo com um grupo de alunos da sexta série do ensino fundamental (entre 11 e 12 anos de idade). Os resultados mostram o potencial do software para o reconhecimento de figuras com a mesma área, o uso da reconfiguração como uma operação que permite modificar uma figura em outro trabalho colaborativo e a motivação para a matemática. Conclui-se que a proposta é uma contribuição valiosa para o ensino de áreas em Geometria.*

**Palavras-chave:** *Reconfiguração; apreensão; medição de áreas, geometria; GeoGebra.*

#### **ABSTRACT**

*Based on the reconfiguration operation that Duval (1994) proposes for the calculation of the area measurement of a figure, this article presents a proposal to address the reconfiguration of two-dimensional figures by using GeoGebra software. In order to illustrate the relevance of the proposal in the teaching of Geometry, a study is presented with a group of sixth grade students of primary education (between 11 and 12 years of age). The results show the potential of software for the recognition of figures with the same area, the use of reconfiguration as an operation that allows to modify a figure in another, collaborative work and motivation towards mathematics. It is concluded that the proposal is a valuable contribution for the teaching of areas in Geometry.*

**Keywords:** *Reconfiguration; apprehension; measurement of areas, geometry; GeoGebra.*

#### **RESUMEN**

*A partir de la operación de reconfiguración que Duval (1994) propone para el cálculo de la medida del área de una figura, este artículo presenta una propuesta para abordar la reconfiguración de figuras bidimensionales mediante el uso del software GeoGebra. Para mostrar la relevancia de la propuesta en la* 

<sup>1</sup> Apoio: Pontificia Universidad Católica del Perú PUCP.

<span id="page-0-2"></span><span id="page-0-1"></span><span id="page-0-0"></span> $2$  Universidad Peruana de Ciencias Aplicadas – [pcedmcas@upc.edu.pe](mailto:pcedmcas@upc.edu.pe)

<sup>&</sup>lt;sup>3</sup> Pontificia Universidad Católica del Perú – jvflores $@pucp.p$ e

*enseñanza de la Geometría, se presenta un estudio con un grupo de alumnos de sexto grado de educación primaria (entre 11 y 12 años). Los resultados muestran el potencial del software para el reconocimiento de figuras con la misma área, el uso de la reconfiguración como operación que permite modificar una figura en otra, el trabajo colaborativo y la motivación hacia las matemáticas. Se concluye que la propuesta es un valioso aporte para la enseñanza de áreas en Geometría.*

**Palabras-clave:** *Reconfiguración; aprehensión; medición de áreas, geometría; GeoGebra.*

## **Introducción**

De acuerdo con la Resolución Ministerial No. 199 – 2015 de Perú, todo estudiante al finalizar el sexto grado de Educación Primaria debería ser capaz de emplear estrategias que impliquen cortar una figura en papel y reacomodar las piezas, así como también usar operaciones para determinar el área y el perímetro de figuras bidimensionales (Ministerio de Educación, 2015).

Lamentablemente, las evaluaciones a nivel nacional muestran que estas expectativas no se están alcanzado realmente en las aulas. Según la primera Evaluación Censal de Estudiantes (ECE) 2015 realizada por la Oficina de Medición de la Calidad de los Aprendizajes (UMC), de los 490 637 estudiantes evaluados en segundo grado de secundaria, solo el 43.1% logró responder correctamente la pregunta vinculada al cálculo de la medida de área de una figura compuesta sobre una cuadrícula (ver figura 1).

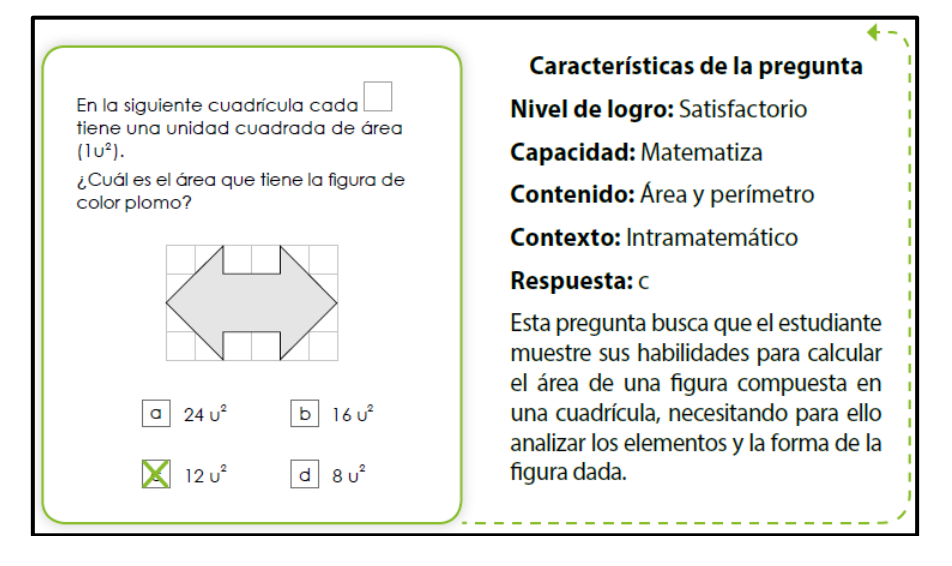

#### **FIGURA 1.** Ítem evaluado en la ECE 2015 **FUENTE:** Ministerio de Educación, 2016, p. 30

En el 2016, se evaluó por segunda vez a los estudiantes de segundo grado de secundaria y según la base de datos de la UMC, solo el 25.8% de los estudiantes logró responder correctamente la pregunta relacionada al cálculo de la medida de área de un trapecio.

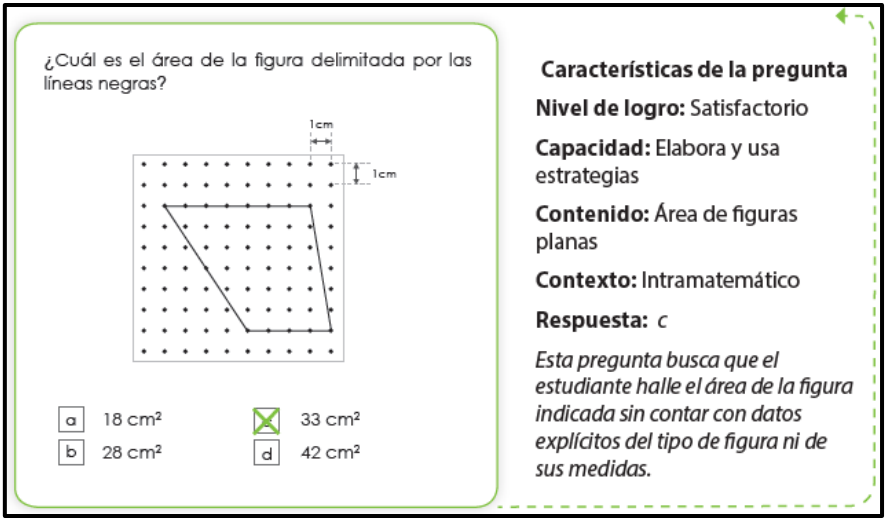

**FIGURA 2.** Ítem evaluado en la ECE 2016 2015 **FUENTE:** Ministerio de Educación, 2017, p. 26

Cabe resaltar que aún no se cuenta con los datos de las últimas evaluaciones censales realizadas por el Ministerio de Educación, sin embargo, estos resultados nos indican que menos del 50% de estudiantes a nivel nacional puede resolver problemas vinculados al cálculo de la medida de área.

Autores como Douady y Perrin-Glorian (1987) y Herendiné (2016) mencionan que estas dificultades responden a la forma de enseñanza que se da en la escuela, centrada más en la manipulación numérica y algebraica mediante la aplicación de fórmulas, en lugar de la exploración de las relaciones geométricas que proporciona la figura (Ng y Sinclair, 2015).

Ante esta realidad, surgen otras alternativas para abordar el concepto de área en el aula como descomposición y composición. Según Duval (2012b), es posible encontrar la medida del área de un polígono a partir de su reconfiguración. Asimismo, existen otras variables que favorecen el funcionamiento de la medición del área, como el uso de la malla cuadriculada (Pessoa, 2010).

### **1. aspectos teóricos y metodológicos**

De acuerdo con Pessoa (2010), Ferreira (2010), Popoca y Acuña (2011), Marmolejo y Vega (2012), Borja (2015), Herendiné (2016), Moran (2016) y Castillo (2018), el estudio de la medida de área de figuras poligonales mediante procedimientos geométricos como la descomposición y composición es de suma importancia en la escuela. Este procedimiento es llamado Reconfiguración, desde la Teoría de Registros de Representación Semiótica (TRRS) de Duval (2012a).

Según Duval (2012b), para poder aprehender una figura en Geometría existen cuatro maneras diferentes de hacerlo: mediante la aprehensión perceptiva, aprehensión operatoria, aprehensión discursiva y aprehensión secuencial. Cada una de ellas independiente de las otras. Duval (1994) define a la aprehensión perceptiva como aquella que permite identificar o reconocer inmediatamente una forma o un objeto matemático en el plano o en el espacio.

Los estudios realizados por el investigador demuestran que no todos los estudiantes logran visualizar las figuras de la misma forma y esta resistencia se debe a la forma en que se suelen presentar las figuras en el aula. En la Figura 3, por ejemplo, muchos estudiantes logran reconocer el trapecio de la izquierda, sin embargo, tienen mayor dificultad para reconocer el de la derecha. Esto sucede porque en las aulas mayormente se representan a las figuras con el lado de mayor longitud en forma horizontal.

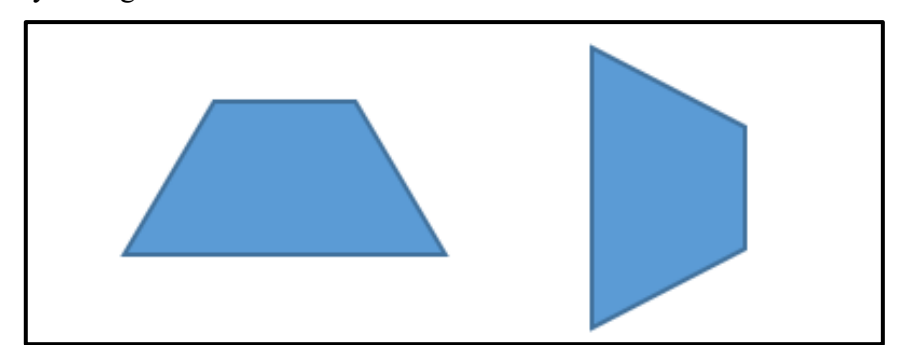

**FIGURA 3.** Aprehensión perceptiva de un trapecio **FUENTE:** creación de las autoras

También, Duval (1994) describe a la aprehensión discursiva de una figura como la explicación de sus propiedades matemáticas. Si el estudiante logra reconocer otras propiedades matemáticas en la figura, no indicadas de forma explícita en su representación (ver figura 4) se puede concluir entonces que ha logrado desarrollar su aprehensión discursiva.

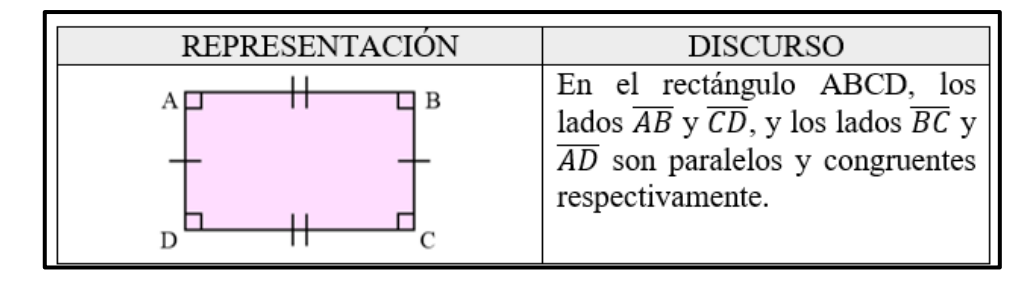

**FIGURA 4.** Ejemplo de prehensión discursiva **FUENTE:** creación de las autoras

En cuanto a la aprehensión secuencial, Duval (1994) la define como aquella relacionada con el orden de construcción de la figura. Este orden no solo dependerá de las propiedades matemáticas de la figura, sino también de las herramientas a utilizar. Por ejemplo, para construir una figura antiguamente se usaba la regla y compás, sin embargo, hoy en día contamos con softwares como GeoGebra. Por último, la aprehensión operatoria está vinculada con las modificaciones o transformaciones que se puede realizar en la figura. Se distinguen tres tipos: la modificación mereológica, la modificación óptica y la modificación posicional.

Según Duval (2004), la modificación mereológica se da cuando la figura se puede dividir en varias sub-figuras estableciendo una relación parte – todo. Duval (2012a) menciona que la reconfiguración es un tipo de modificación mereológica que consiste en la descomposición de una figura en sub-figuras, para luego ser recombinadas o reorganizadas generando así una nueva figura diferente a la inicial.

Por ejemplo, en la figura 5 se puede observar cómo un polígono irregular ha sido reconfigurado en un rectángulo.

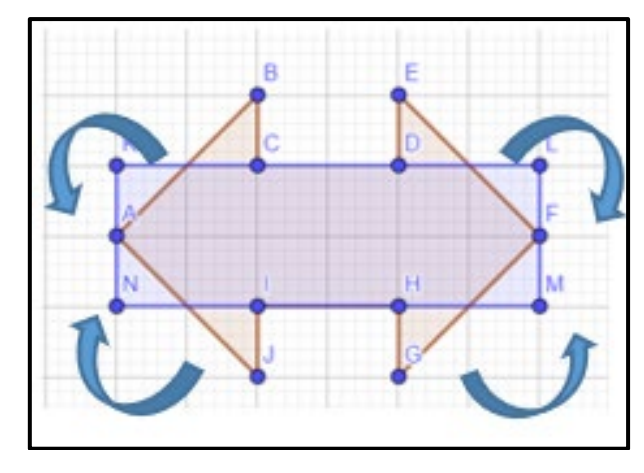

**FIGURA 5.** Tratamiento de una figura por reconfiguración realizada **FUENTE:** creación de las autoras

Según Duval (2012b), la reconfiguración permite comprometer tratamientos como la medida de área a través de la suma de las partes elementales o la identificación de la equivalencia de dos reagrupamientos intermedios. Asimismo, de acuerdo con Duval (1994) toda figura geométrica puede ser dividida en sub-figuras de diferentes formas y existen tres tipos de reconfiguración Duval (2012b):

- Estrictamente homogénea, en donde las sub-figuras tienen la misma forma que la figura inicial
- Homogénea, en donde las sub-figuras son diferentes a la figura inicial, sin embargo, conservan la misma forma entre ellas.
- Heterogénea, en donde las sub-figuras tienen formas diferentes entre ellas y diferentes a la figura inicial.

El presente artículo pretende contribuir a la enseñanza del cálculo de la medida de áreas de polígonos mediante la reconfiguración. La propuesta se presenta mediante el análisis de la reconfiguración de dos polígonos usando el software GeoGebra. A fin de ilustrar la pertinencia de la propuesta en la escuela, se presenta una experiencia didáctica con un grupo de estudiantes de sexto grado de educación primaria.

## **2. Reconfiguración de polígonos mediante el software GeoGebra**

En el artículo, de corte cualitativo, tratamos la reconfiguración que sugiere Duval (2012b), como operación que permite comprometer tratamientos como la medida de área a través de la suma de las partes elementales. Si bien, la reconfiguración podría ser trabajada con material concreto o lápiz y papel, el software le añade un agregado al hacer la actividad más dinámica, interactiva y motivadora.

Asimismo, el software permite que los estudiantes puedan ir y regresar en sus procedimientos al manipular la figura, lo que favorece su observación y por ende su análisis.

Según el autor, "el software puede dar una percepción dinámica de la transformación de representación frente al soporte estático del papel" (Duval, 2006, pg. 159). En ese sentido, el GeoGebra como software dinámico es una herramienta ideal para visualizar la reconfiguración de una figura en otra.

Cabe resaltar que esta parte experimental se llevó a cabo en una sesión de clase de 40 minutos utilizando el software GeoGebra. La sesión se llevó a cabo en un aula de clases conformada por 14 estudiantes (entre 11 y 12 años de edad) que cursaban el sexto grado de primaria en un colegio privado en Lima, ellos trabajaron en 3 equipos de 4 o 5 estudiantes y cada grupo con una laptop. Se tomaron evidencias de los trabajos de los 3 equipos.

A continuación, se muestran imágenes que ilustran las dos actividades que realizaron los estudiantes mediante el software GeoGebra y las reconfiguraciones que realizaron los estudiantes.

En la Actividad 1 se les presentó un polígono en forma de flecha. Las tareas fueron creadas con la herramienta de barra deslizadora que en este caso representaban el ángulo de rotación de 0 a 180° (ver figura 6).

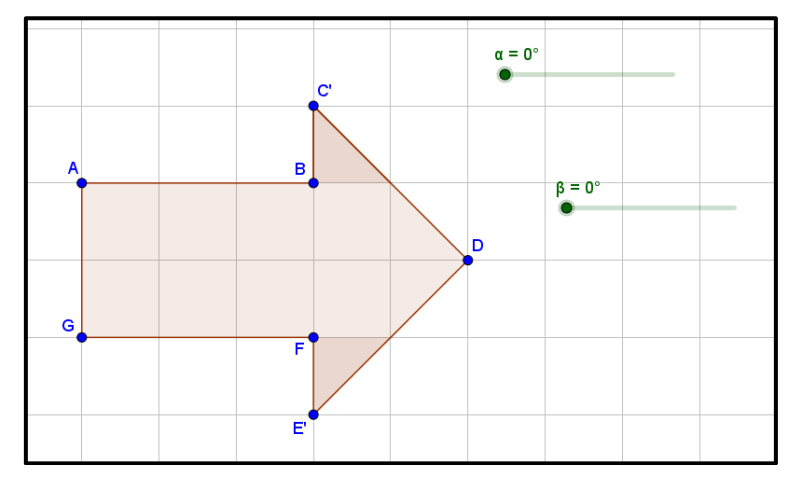

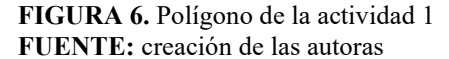

Los estudiantes al manipular los deslizadores, reconfiguraban el polígono inicial en un rectángulo como se muestra en la figura 7. Mientras los estudiantes interactuaban con el software, completaban una ficha de trabajo de forma grupal a partir de sus observaciones para luego generar conclusiones sobre la medida del área de figura formada.

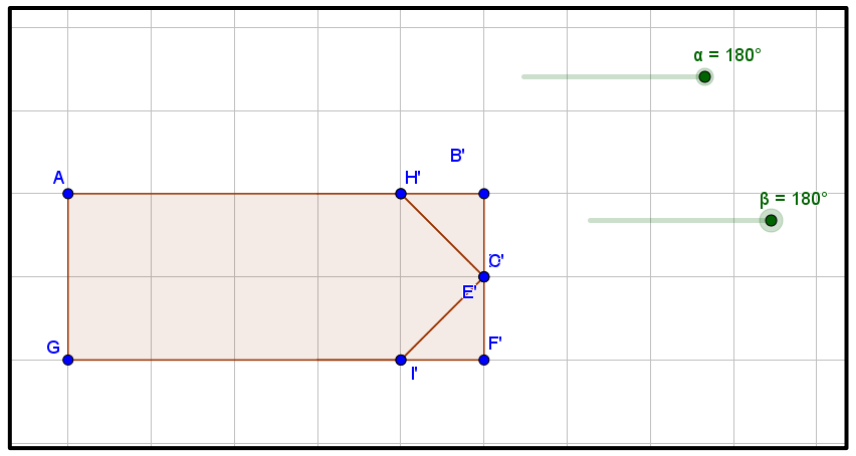

**FIGURA 7.** Polígono de la actividad 1- reconfigurado **FUENTE:** creación de las autoras

En la Actividad 2 se presenta otra figura, en este caso se trata de un trapecio isósceles como se observa en la figura 8. Ya no se trabaja con deslizadores sino más bien se debe manipular los botones de diferentes colores (vértices) y observar qué sucede.

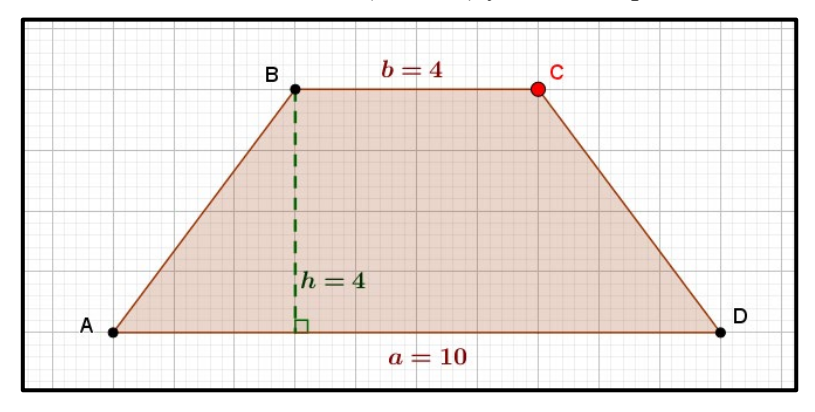

**FIGURA 8.** Polígono de la actividad 2 **FUENTE:** creación de las autoras

Luego de seguir las indicaciones de la ficha, los estudiantes reconfiguraban el trapecio para generar un rectángulo, como se observa en la figura 9. Primero manipulaban el botón rojo y observaban que el trapecio se dividía en dos partes, y una de estas partes (el triángulo) rotaba en sentido anti horario. Después, se generaba otro triángulo por simetría. Finalmente, al manipular el botón verde, dicho triángulo se trasladaba para completar la figura y generar un rectángulo.

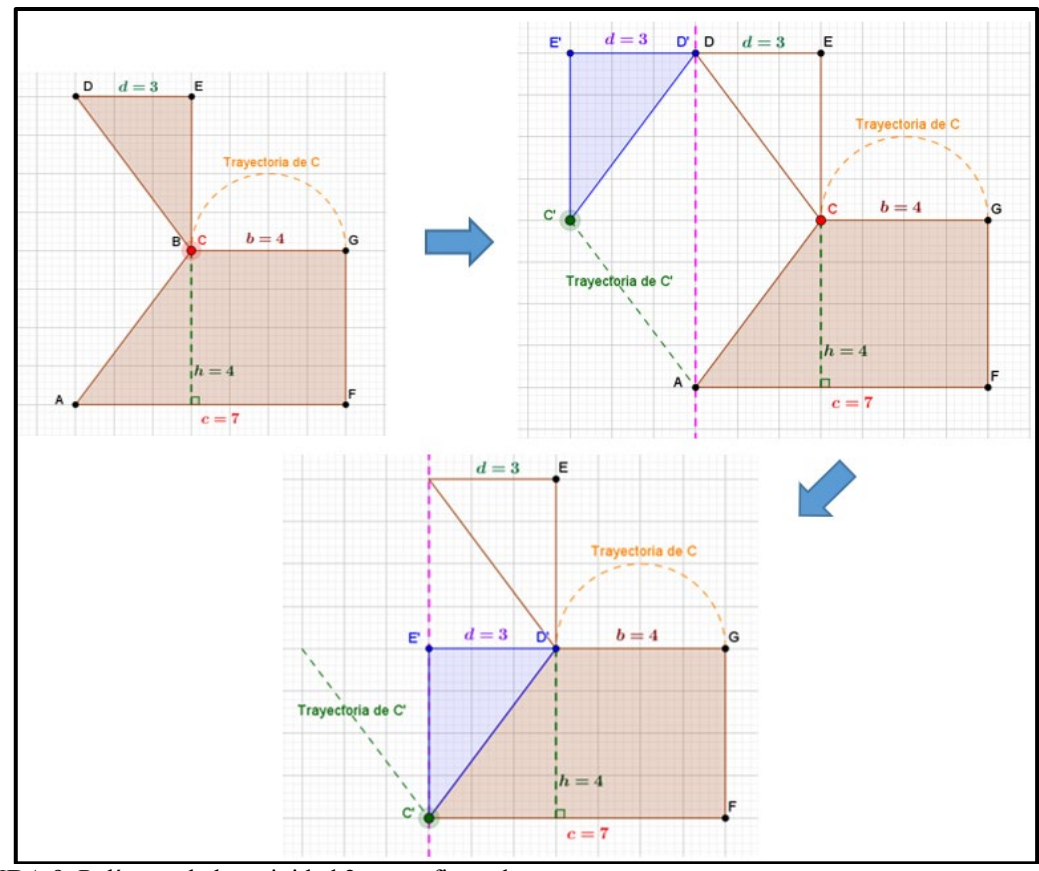

**FIGURA 9.** Polígono de la actividad 2- reconfigurado **FUENTE:** creación de las autoras

La profesora indicó a los estudiantes que debían determinar la medida del área de diferentes figuras (polígonos) y que para ello usarían el software GeoGebra. La profesora explicó además que la unidad de medida en ambas actividades era  $1u^2$ . Señalamos que esto es novedoso para los estudiantes porque ellos habían trabajado el tema de área en los grados anteriores, pero mediante el uso de fórmulas y nunca habían utilizado a la reconfiguración de las figuras como una estrategia, ni mucho menos, habían utilizado un recurso tecnológico, como GeoGebra, anteriormente para este tipo de trabajo.

Se pudo observar que los estudiantes, agrupados en 3 equipos de 4 o 5 estudiantes y cada grupo con una laptop, estaban muy motivados, trabajaron de manera colaborativa y se evidenció un diálogo constante. El tener que reconfigurar las figuras con el uso del software GeoGebra captó mucho la atención y el interés de los estudiantes.

## **3. Análisis de la parte experimental**

Los tres equipos (llamados de equipo 1, 2 y 3) coinciden en afirmar que es posible calcular la medida del área de la figura inicial, pero ningún equipo indica la forma correcta de hacerlo y de manera exacta. Asimismo, los tres equipos lograron determinar correctamente la medida del área de los polígonos de ambas actividades después de reconfigurarlos con el software GeoGebra (10  $u^2y$  28  $u^2$  respectivamente).

### **Equipo 1:**

En la Actividad 1, el equipo mediante su aprehensión perceptiva sostiene que es posible calcular la medida del área de la figura inicial (flecha) a través de procedimientos de estimación. Mediante su aprehensión operatoria indican que el área de la figura inicial (flecha) y la nueva figura (rectángulo) es la misma. Calculan que el área del polígono es  $10^2$ , si bien su respuesta es correcta hacen un mal uso de las unidades planteadas en la actividad, pero la unidad de medida no es tema de nuestra investigación.

En la Actividad 2, su aprehensión perceptiva no es muy clara pues el equipo menciona que sí es posible calcular la medida del área del trapecio, pero no menciona cómo hacerlo de forma precisa. Su aprehensión operatoria no les permite reconocer que la figura inicial y final tienen la misma área pues asumieron que los nuevos triángulos generados no eran los mismos. Es probable que esto se deba a que en esta figura intervienen más transformaciones que en la Actividad 1.

#### **Equipo 2:**

En la Actividad 1 el equipo 2, gracias a su aprehensión perceptiva, menciona que sí es posible calcular la medida del área de la figura inicial mediante procedimientos de conteo. Su aprehensión operatoria permite reconocer que la figura inicial y final tienen la misma área y el equipo llegó a esta conclusión pues la cantidad de cuadrados al interior de la figura se ha mantenido igual. El equipo logró calcular correctamente la medida del área de la figura que  $es 10 u<sup>2</sup>$ .

Con respecto a la Actividad 2, su aprehensión perceptiva le permite indicar que es posible calcular la medida del área de la figura inicial mediante una multiplicación, pero no indican con qué datos. En esta actividad su aprehensión operatoria sí le permite reconocer que la figura inicial y final tienen la misma área y que la medida del área es 28 u<sup>2</sup>. En esta actividad el equipo 2 contó el número de cuadrados dentro de la figura inicial y final para luego comparar ambas cantidades, esto permitió concluir que a pesar que la figura se reconfigura.

#### **Equipo 3:**

En la actividad 1 este equipo mediante su aprehensión perceptiva menciona que sí es posible calcular la medida del área, pero no es claro el procedimiento que podrían utilizar. Al reconfigurar la figura inicial, identifican que ambas figuras tienen la misma área, aunque usan el término "masa" en vez de área. Obtiene correctamente la medida del área:  $10 u<sup>2</sup>$ y lo hace mediante una multiplicación de los lados del rectángulo.

En cuanto a la Actividad 2, mediante su aprehensión perceptiva el equipo menciona que sí es posible calcular la medida del área, pero justifican su respuesta mediante procedimientos de sumas y multiplicaciones. La aprehensión discursiva le permite reconocer que la figura inicial (trapecio) se convirtió en un rectángulo. Su aprehensión operatoria les permite reconocer que la figura inicial y final tienen la misma área y esta es 28 sin mencionar la unidad de medida.

Comparando los tres equipos, se observa que todos logran calcular con éxito la medida del área de los polígonos en las dos actividades. Sin embargo, solo los dos últimos logran reconocer las propiedades de la reconfiguración. Es decir, a partir de la actividad con

el GeoGebra identifican que el área de la figura inicial y final es la misma, se mantiene constante a pesar que la forma de la figura ha cambiado.

### **4. Conclusiones**

Los resultados aquí presentados muestran la factibilidad del software GeoGebra para trabajar la reconfiguración, además del componente motivador que generó en los estudiantes y la curiosidad por explorar a las figuras. Asimismo, la reconfiguración se muestra como una alternativa diferente y novedosa para abordar el cálculo de la medida de área de un polígono como afirmaban Duval (2012b) y Pessoa (2010).

El estudio que aquí se reportó muestra que una clase de exploración de las propiedades de la figura con GeoGebra tuvo mejores resultados que la forma trabajada con el método tradicional, en el que se usa la fórmula y se substituye los datos. La reconfiguración mediante el GeoGebra permite explorar las propiedades de la figura, relacionar el campo numérico con el geométrico y comprender mejor el concepto de área.

No obstante, es importante mencionar que los resultados presentados no dependen propiamente del software, sino de las actividades previamente planificadas y diseñadas por el profesor.

Sería interesante proponer otro tipo de experiencias con preguntas más abiertas usando el mismo recurso de GeoGebra. Preguntas que permitan la posibilidad de explorar cómo resolver el problema. Nuestra ficha tuvo preguntas más guiadas por tratarse de estudiantes de sexto grado de primaria y porque era la primera vez que usaban este recurso.

## **Agradecimientos**

A la Pontificia Universidad Católica del Perú-PUCP, específicamente a la maestría en Enseñanza de las Matemáticas – línea TecVEM y al IREM-PUCP por su apoyo para el desarrollo de la presente investigación.

## **Referencias**

Borja, I. (2015). *Reconfiguración del trapecio para determinar la medida del área de dicho objeto matemático con estudiantes del segundo grado de Educación Secundaria*. (Tesis de maestría). Pontificia Universidad Católica del Perú, Lima, Perú. Disponible en:<http://tesis.pucp.edu.pe/repositorio/handle/123456789/6659>

- Castillo, M. (2018). *Reconfiguración de polígonos para determinar la medida de su área con estudiantes de segundo grado de Educación Secundaria*. (Tesis de maestría). Pontificia Universidad Católica del Perú, Lima, Perú. Disponible en: <http://hdl.handle.net/20.500.12404/12068>
- Douady, R. & Perrin-Glorian, M. (1987). Un processus d'apprentissage du concept d'aire de surface plane. *Cahier de didactique des mathematiques*.37. IREM Université Paris 7. Disponible en: [http://www.numdam.org/item/PSMIR\\_1987-1988\\_\\_\\_5\\_A3\\_0/](http://www.numdam.org/item/PSMIR_1987-1988___5_A3_0/)
- Duval, R. (1994). Les différents fonctionnements d'une figure dans une démarche géométrique. *Repères-IREM*, (17), pp. 121-138. Disponible en: <https://publimath.univ-irem.fr/biblio/IWR97117.htm>
- Duval, R. (2004). *Semiosis y pensamiento humano*. (Myriam Vega, trad.). Cali, Colombia: Universidad del Valle, Instituto de Educación y Pedagogía, Grupo de Educación Matemática.
- Duval, R. (2012a). Registro de representação semiótica e funcionamento cognitivo do pensamento. *Revista electrónica de Educación Matemática: Revemat*, 7(2), 266-297. Disponible en: <https://doi.org/10.5007/1981-1322.2012v7n2p266>
- Duval, R. (2012b). Abordagem cognitiva de problema de Geometría em termos de congruencia. *Revista electrónica de Educación Matemática: Revemat*, 7(1), 118-138. Disponible en: <https://doi.org/10.5007/1981-1322.2012v7n1p118>
- Duval, R. (2006). Un tema crucial en la educación matemática: La habilidad para cambiar el registro de representación. *La Gaceta de la RSME*, 9(1), 143-168. Disponible en: <https://dialnet.unirioja.es/servlet/articulo?codigo=1984436>
- Ferreira, L. (2010). *A construção do conceito de área e da relação entre área e perímetro no 3º ciclo do ensino fundamental: estudos sob a ótica da teoria dos campos conceituais*. Dissertação (Mestrado). Universidade Federal de Pernambuco. Recife, Brasil. Disponible en:<https://repositorio.ufpe.br/handle/123456789/3972>
- Herendiné, E. (2016). The level of understanding geometric measurement. Ninth *Congress of the European Society of Research in Mathematics Education: CERME* 9, febrero 2015, Prague, pp. 536-542. Disponible en: [https://hal.archives](https://hal.archives-ouvertes.fr/CERME9-TWG04/hal-01287005v1)[ouvertes.fr/CERME9-TWG04/hal-01287005v1](https://hal.archives-ouvertes.fr/CERME9-TWG04/hal-01287005v1)
- Marmolejo, G. & Vega, M. (2012). La visualización en las figuras geométricas. Importancia y complejidad en su aprendizaje*. Revista: Educación Matemática*, 24(3), 7-32. Disponible en:<http://somidem.com.mx/revista/vol24-3/>
- Ministerio de Educación (2015). *Resolución Ministerial N° 199-2015*. Lima. Disponible en: <http://ccec.edu.pe/files/RM-199-2015-MINEDU-Modifica-DCN-2009.pdf>
- Ministerio de Educación (2016). Unidad de Medición de la Calidad. Evaluación Censal de Estudiantes 2015. *Informe para docentes. Segundo grado de secundaria*.

Recuperado de [http://umc.minedu.gob.pe/wp-content/uploads/2016/03/Informe](http://umc.minedu.gob.pe/wp-content/uploads/2016/03/Informe-para-el-docente-Matem%C3%A1tica_ECE-2015.pdf)[para-el-docente-Matem%C3%A1tica\\_ECE-2015.pdf](http://umc.minedu.gob.pe/wp-content/uploads/2016/03/Informe-para-el-docente-Matem%C3%A1tica_ECE-2015.pdf)

- Ministerio de Educación (2017). Unidad de Medición de la Calidad. Evaluación Censal de Estudiantes 2016. *Informe para docentes. Segundo grado de secundaria.* Recuperado de [http://umc.minedu.gob.pe/wp-content/uploads/2017/04/Informe](http://umc.minedu.gob.pe/wp-content/uploads/2017/04/Informe-para-Docentes-Matem%C3%A1tica-ECE-2016-2.%C2%B0-grado-de-secundaria.pdf)[para-Docentes-Matem%C3%A1tica-ECE-2016-2.%C2%B0-grado-de](http://umc.minedu.gob.pe/wp-content/uploads/2017/04/Informe-para-Docentes-Matem%C3%A1tica-ECE-2016-2.%C2%B0-grado-de-secundaria.pdf)[secundaria.pdf](http://umc.minedu.gob.pe/wp-content/uploads/2017/04/Informe-para-Docentes-Matem%C3%A1tica-ECE-2016-2.%C2%B0-grado-de-secundaria.pdf)
- Moran, M. (2016). A influência dos diferentes registros figurais nos tratamentos de figuras e mobilizações em problemas de geometria. *Comunicación presentada en el I Simpósio Latino-americano de Didática da Matemática*, 01-06 de noviembre. Bonito: Mato Grosso do Sul.
- Ng, O. & Sinclair, N. (2015). Area Without Numbers: Using Touchscreen Dynamic Geometry to Reason About Shape, *Canadian Journal of Science, Mathematics and Technology Education*, (15)1, 84-101. Disponible en: <https://www.tandfonline.com/doi/pdf/10.1080/14926156.2014.993048>
- Pessoa, G. (2010). *Um estudo diagnóstico sobre o cálculo da área de figuras planas na malha quadriculada: influência de algumas variáveis.* Dissertação (Mestrado). Universidade Federal de Pernambuco. Recife, Brasil. Recuperado de [http://repositorio.ufpe.br/bitstream/handle/123456789/3944/arquivo61\\_1.pdf?seque](http://repositorio.ufpe.br/bitstream/handle/123456789/3944/arquivo61_1.pdf?sequence=1&isAllowed=y) [nce=1&isAllowed=y](http://repositorio.ufpe.br/bitstream/handle/123456789/3944/arquivo61_1.pdf?sequence=1&isAllowed=y)
- Popoca, M. & Acuña, C. (2011). Cambios en figuras de área igual, conservación y relaciones figúrales. En P. Lestón (Ed.), *Acta Latinoamericana de Matemática Educativa* (24, 541-550). México, DF: Colegio Mexicano de Matemática Educativa A.C. y Comité Latinoamaricano de Matemática Educativa A.C. Recuperado de <http://funes.uniandes.edu.co/4848/1/PopocaCambiosALME2011.pdf>

# **Anexo 1. Ficha de trabajo**

#### **TRABAJEMOS CON GEOGEBRA**

### **I. Abre el archivo "Reconfiguración flecha"**

- 1. ¿Es posible calcular el área de la figura que observas? ¿Por qué?
- 2. Desliza los dos botones verdes hacia la derecha. ¿Qué observas en la figura?
- 3. La figura anterior con la nueva figura, ¿tienen la misma área? ¿por qué?

4. Calcula el área de la nueva figura. Muestra y explica tu procedimiento.

#### **II. Abre el archivo "Trapecio Isósceles"**

5. ¿Es posible calcular el área de la figura que observas? ¿Por qué?

6. Desliza el botón rojo hacia la izquierda, luego desliza el botón verde hacia abajo. ¿Qué observas en la figura?

7. La figura anterior con la nueva figura, ¿tienen la misma área? ¿por qué?

8. Calcula el área de la nueva figura. Muestra y explica tu procedimiento.

# **Anexo 2. Prueba**

## **HALLEMOS LA MEDIDA DEL ÁREA**

**1. Determina la medida de área de las siguientes figuras. Muestra tu procedimiento.**

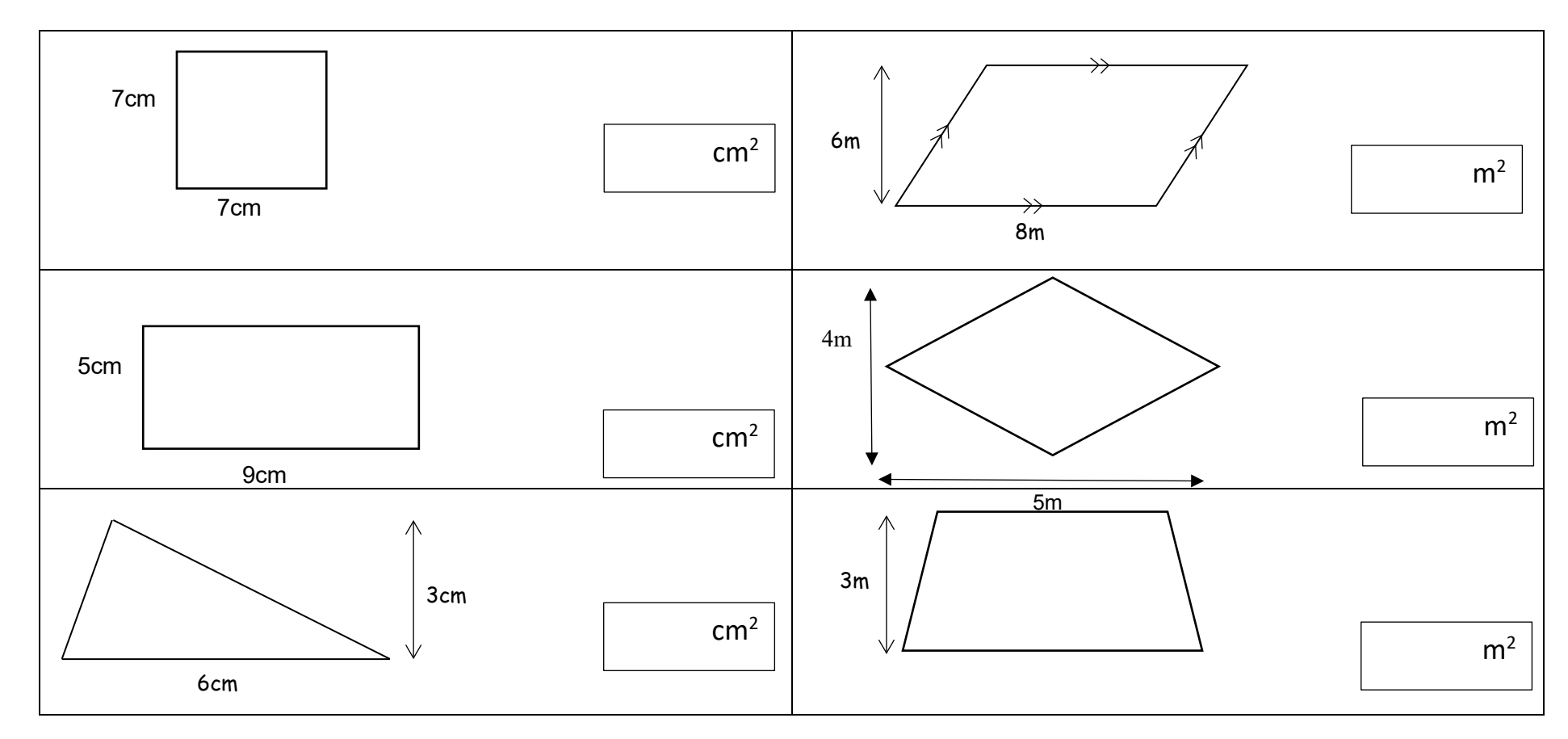

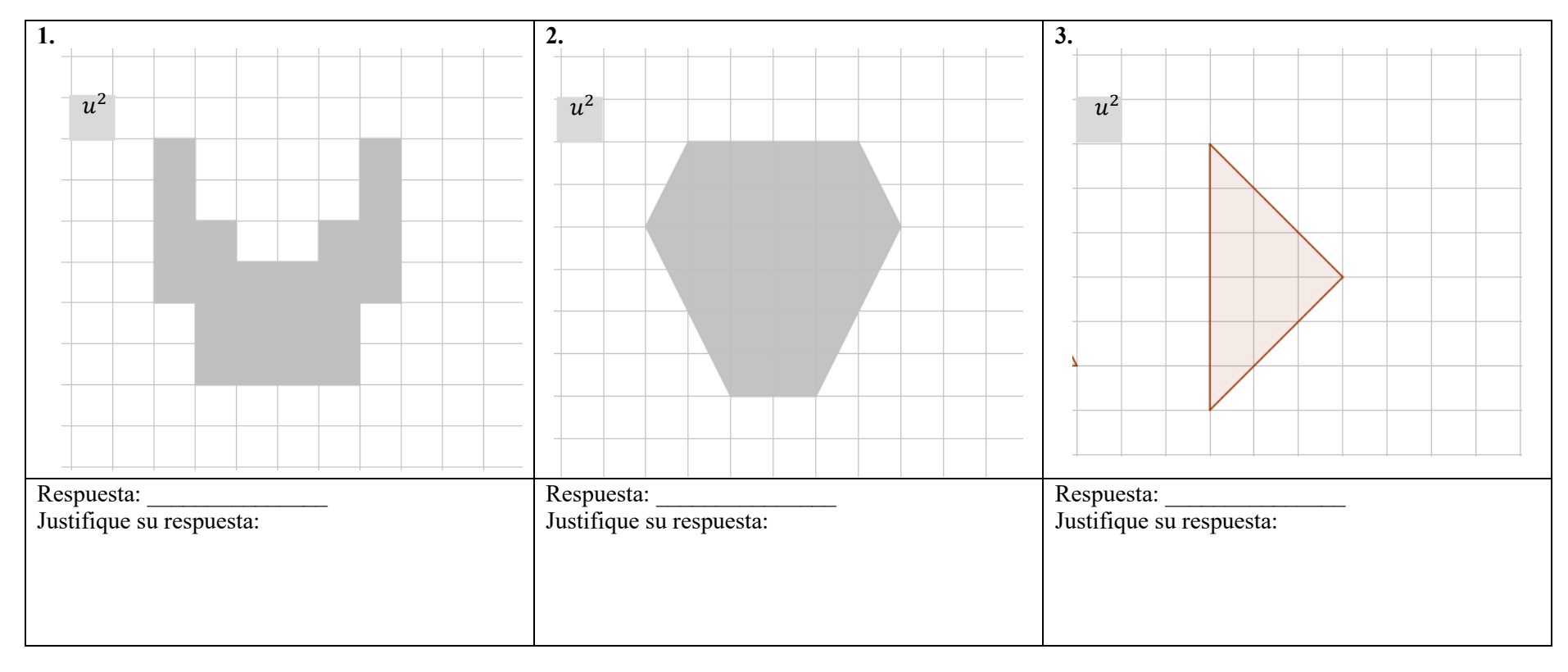

2. Determina la medida del área de las figuras considerando la unidad de medida indicada.